## **Report Wizard dialog**

The Report Wizard dialog, see figure below, consists of 2 panes: **Control buttons** and **Content Management pane**.

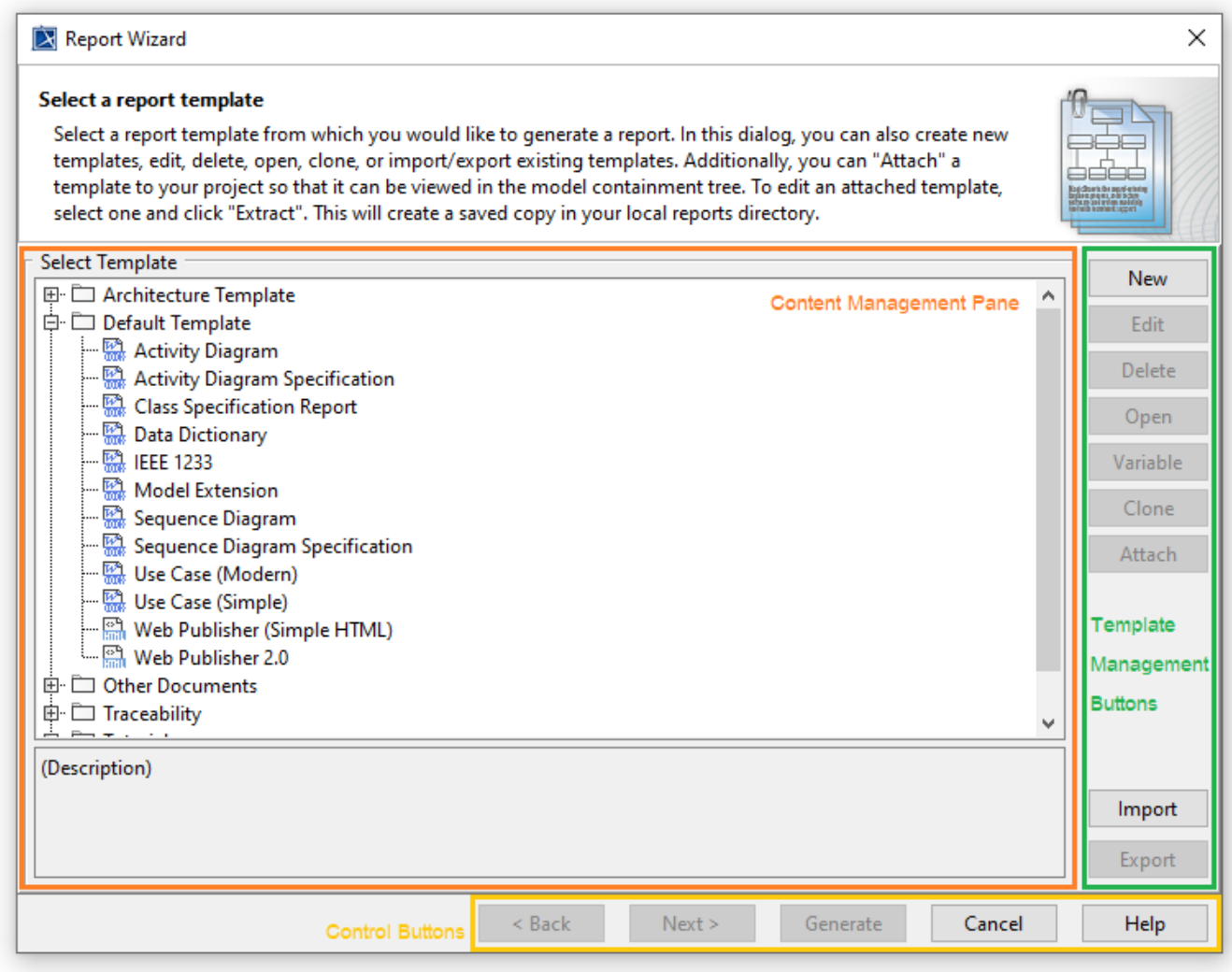

The Report Wizard Dialog.

## Control buttons

There are 4 control buttons

- The <br>
Fig.  $\overline{\phantom{a}}$  **Sack** button is used for proceeding to the previous content management pane. • The **Next** > button is used for proceeding to the next content management pane. • The **conduct for the button is used for generating a report.**
- The **Cancel** button is used for cancelling the report generation process.

## Content Management pane

This pane is used for managing the template content and includes the following sub-panes:

- [Template Management Pane](https://docs.nomagic.com/display/MD2022x/Template+Management+Pane)
- [Report Data Management Pane](https://docs.nomagic.com/display/MD2022x/Report+Data+Management+Pane)
- [Select Element Scope pane](https://docs.nomagic.com/display/MD2022x/Select+Element+Scope+pane)
- [Generate Output pane](https://docs.nomagic.com/display/MD2022x/Generate+Output+pane)

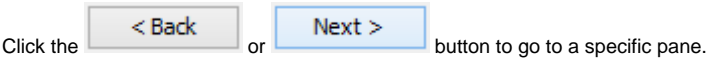

## **Related pages**

- [Template Management Pane](https://docs.nomagic.com/display/MD2022x/Template+Management+Pane)
- [Report Data Management Pane](https://docs.nomagic.com/display/MD2022x/Report+Data+Management+Pane)
- [Select Element Scope pane](https://docs.nomagic.com/display/MD2022x/Select+Element+Scope+pane)
- [Generate Output pane](https://docs.nomagic.com/display/MD2022x/Generate+Output+pane)